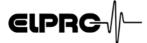

# ECOLOG-NET LA8 & WA8

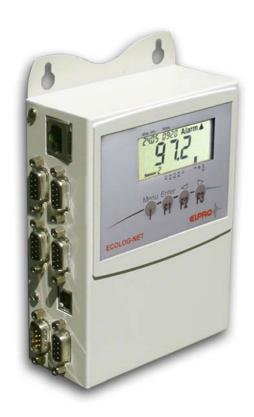

# from Firmware Version LA8 & WA8 1.07 and elproLOG NET Version 3.33

广州虹科电子科技有限公司 广州市五山华南理工大学国家科技园 2 号楼 504-505 室 (510640)

电话: 020-3874 3030; 3874 3032 e-mail: <u>sales@hkaco.com</u> 网站: <u>www.hkaco.com</u>

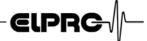

## **Table of contents**

| 1.  | Product description                               | 4  |
|-----|---------------------------------------------------|----|
| 2.  | General application and safety information        | 6  |
| 3.  | Configuring the datalogger for the network        | 14 |
| 4.  | Settings in elproLOG NET                          |    |
| 5.  | Defining threshold values and alarm parameters    | 20 |
| 6.  | Menu                                              | 22 |
| 7.  | Functions of collective alarm contact             | 24 |
| 8.  | Pin assignment and connectors                     | 25 |
| 9.  | -                                                 |    |
| 10. | Status and error codes                            | 29 |
| 11. | Transmitters                                      | 30 |
|     | 11.1Temperature with PT100                        |    |
|     | 11.2Humidity                                      | 31 |
|     | 11.3Pressure                                      | 32 |
|     | 11.4Differential Pressure                         | 33 |
|     | 11.5CO2                                           | 34 |
| 12. | General information                               | 35 |
|     | 12.1Measuring range, operating range and accuracy | 35 |
|     | 12.2Viewing ranges                                | 35 |
|     | 13.3Aaccessories                                  | 36 |
|     | 12.4Dimensional drawing                           | 37 |
|     | 12.5Revision history                              | 37 |
|     | Index                                             | 38 |

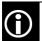

In the interest of our customers, we reserve the right to perform alterations resulting from subsequent technical developments without any particular notice. For this reason, diagrams, descriptions and information concerning the scope of delivery are not binding!

This manual is valid from firmware version 1.07 and elproLOG 3.33

## **Used symbols & identification codes**

#### **Symbols**

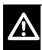

#### IMPORTANT INFORMATION, WARNING

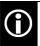

Note

**(F** 

Cross reference to related chapter or document

#### Identification code

Network Logger Part No. Abbreviation & special chapter

LAN LA8 2720 ...A8

LAN-PoE 12VDC LA8 2720 & 2730-A ...A8 & 228 Power over Ethernet

LAN-PoE 24VDC LA8 2720 & 2730-B ...A8 & 228 Power over Ethernet

WLAN WA8 2722 ....A8

Evaluation Identification in software this document

elproLOG NET elproLOG NET

elproLOG QLS elproLOG NET elproLOG QLS includes all

elproLOG NET network functions

ΕN

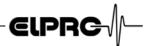

## 1. Product description

8-channel 4-20mA 64,000 data points UPS ECOLOG-NET LA8 & WA8 dataloggers are network-compatible (LAN or WLAN) 8-channel dataloggers with a capacity for recording 64,000 data points. 4-20mA signals can be collected. The data are loaded to the PC via local network. Even in the event of a power failure, all the logged data is retained and the internal clock keeps running. If the sensor power supply should be available during a power failure, then the datalogger power supply unit must be fed with 115/230VAC by an UPS (uninterruptable power supply). There are various alarm features provided by the local alarm contacts and the network functions.

## 1.1 Datalogger

Connections Key pad

#### **Battery protection**

Removal of this slip causes the first "System Reset" entry in the datalogger status!

Wait 10s after the battery protection has been removed till the datalogger is operable The ECOLOG-NET LA8 & WA8 has a number of connetion points at the left side of its casing. The front side has a display and a key pad.

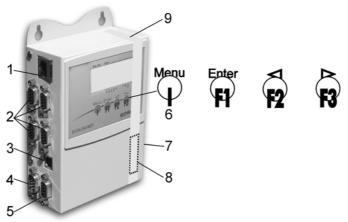

Fig. 1

- 1. Network connection
- **2.** 8 x 4...20mA input
- 3. USB connection
- 4. Power supply, digital inputs & alarm output
- 5. Alarm output
- 6. Key pad with 4 buttons
- 7. Type label with ID number and IP address
- 8. Battery
- 9. Battery protection

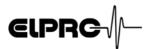

#### 1.2 **Display**

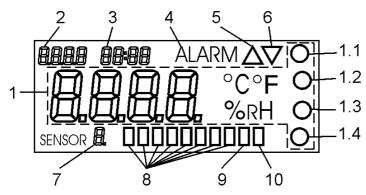

Large LCD display for measured values, unit of measurement and states

Fig. 2

- 1. Measured value with unit of measurement and 4 userdefinable units of measurement at 1.1, 1.2, 1.3 and 1.4, ( 4.1.4 Axis Assignemet)

  2. Date or communication via USB or LAN connection
- 3. Time
- 4. Alarm
- 5. Measured value above upper threshold value
- 6. Measured value below lower threshold value
- 7. Sensor number
- 8. Alarm from sensor 1...8
- 9. Data logging running
- **10.** Battery low ( 2.5 Battery back-up / lifetime)

#### 1.3 **Technical alterations - CE - WEEE**

In the interest of our customers, we reserve the right to perform alterations resulting from subsequent technical developments without any particular notice. For this reason, diagrams, descriptions and information concerning the scope of delivery are not binding!

- This product must be certified with CE.

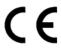

The manufacturer guarantees that this product complies with the relevant guidelines: EN 61000-6-2: 2001 and EN 61000-6-4: 2001

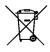

Waste treatment of this product has to comply with WEEE (Waste electrical and electronic equipment, 2002/96/EC)!

ΕN

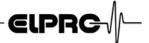

## 2. General application and safety information

#### 2.1 Communication

USB connection LAN connection

The ECOLOG-NET family of dataloggers are fitted with a 10/100 Base T network connection point. All logger functions and network configurations can be executed via this connection.

Additionally, the dataloggers have a USB connection point. This connection can be used to set dataloggers parameters and to perform data readouts if no network connection is available. However, it can not be used to define network parameters. Data exchange via LAN is not possible when both connection points are occupied.

The datalogger requires an external power supply to operate The LAN interface. After connecting the power supply, it takes approx. 1 minute until the datalogger is addressable via the LAN.

Proceed as follows to achieve a trouble-free USB connection:

- Connect the power supply to the datalogger and switch on the PC
- 2. Do not connect the USB cable until both units are ready for operation
- The Windows driver relevant for the implemented USB connection must be installed. If a suitable driver is not available, use the elproLOG software CD to install one.
- 4. elproLOG NET: options connection options RS232 & 57600 (Hoseries 4) & appropriate COM-port.

## 2.2 Influence of temperature

- For the range of application, 12.1 Measuring range, Operating range and accuracy.
- It can not be guaranteed that the loggers will function properly at temperatures outside the specified threshold range. Experience has shown that the battery freezes at approx. -50°C, that it is no longer possible to perform measurements and that the timer tracking function can be temporarily interrupted. To make further operation possible, the logger must be reprogrammed when room temperature is reestablished.

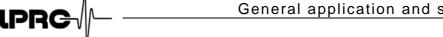

- The legibility of the display is impaired when temperatures fall below - 20°C. However, long-term use does not present any problems.
- Lithium battery passivation, due to long-term use at temperatures exceeding 40°C, can result in temporary read problems (self-discharge protection). Perform repeated evaluation to rectify this problem.
- Battery self-discharging increases at temperatures exceeding 45°C and continuous operation at temperatures above 45°C can reduce battery lifetime by approx. 1/3.
- Exposure to temperatures exceeding 55°C can result in permanent discoloration of the display.
- There is danger of a gas explosion when the lithium battery heats up to temperatures exceeding 100°C.

#### **Exceptional environmental conditions** 2.3

Pay attention to the following when dataloggers are used under exceptional environmental conditions:

- IR radiation (heat) and superheated steam can damage the surface coating on the casing
- There is a risk that the battery may explode if the logger is used in conjunction with microwaves

Initial startup

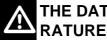

### THE DATALOGGER MUST BE AT ROOM TEMPE-RATURE PRIOR INITIAL STARTUP!

#### Precautionary measures for handling units containing 2.4 lithium batteries

- Do not short-circuit and charge batteries: explosion hazard

Lithium batteries

- Do not throw units which contain batteries into fire: explosion hazard
- Do not subject batteries to mechanical stress and do not dismantle them. The leaking battery fluid is highly corrosive and lithium can generate severe heat when it comes into contact with moisture or it can ignite fire.
- Do not heat up battery-driven units to temperatures exceeding 100°C: explosion hazard
- Avoid violent knocks and blows

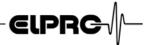

- Follow the manufacturer specifications for storing batteries
- Return batteries to the supplier for correct waste disposal

## 2.5 Battery back-up / lifetime

Battery lifetime Power-save mode

Battery lifetime of approx. 3 months for the ...A8 current datalogger version in the event of a

total power failure (back-up).

This indicator ( 1.2 Display) is activated when the battery capacity limit is reached.

Battery low Replace the battery at the next possible oppor-

tunity in accordance with the instructions in

( 2.11 Maintenance).

## 2.6 Logger display / Power-save mode

The ECOLOG-NET datalogger has a power-save mode which switches off the display. As a result, measurements are only made during the defined log interval. 4 small circles located in the display indicate that the datalogger is functioning and recording correctly.

The elproLOG NET software (Extended Setup - Display mode / Powersave) switches the power-save mode on an off. ...A8 datalogger types go automatically into power-save mode when no external power supply is available. If you need to make a check, use the keypad to switch on the display temporarily.

#### 2.7 Threshold values function / Alarm conditions

ECOLOG-NET ...A8 dataloggers have a feature for monitoring threshold values. The threshold values are defined separately for each individual sensor 5. Defining threshold values and alarm parameters.

The ECOLOG-NET can signal a threshold violation in various ways:

Threshold violation

 A threshold violation is shown on the display; signaling is always sensor-specific. Both arrowheads indicate a threshold violation 1.2 Display. They are visible for

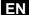

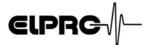

the actual duration of the threshold violation only. This status is not logged.

- 2. ALARM is displayed when the conditions for an alarm are fulfilled. It is dependent on the selected alarm output (self-sustaining)
- In the case of an alarm being triggered, the ECOLOG-NET has a collective alarm function. This function is activated simultaneously at the time the text ALARM is displayed. 7. Functions of collective alarm contact & 9. Alarm diagrams.
- 4. After the alarm delay time, an alarm is not registered in the memory until the subsequent log interval has elapsed. All threshold violations / alarms are registered in the alarm protocol, even when they are shorter than the defined log interval!

Use the PC software or the keypad to acknowledge alarm messages.

Acknowledging alarm messages

Monitoring thresholds values during normal or power-save mode

Ŵ

DURING NORMAL OPERATION, THE THRES-HOLD VALUES ARE CHECKED EVERY 4 SECONDS OR AT THE DEFINED LOG INTERVAL IF A SHORTER TIME HAS BEEN SET.

IN POWER-SAVE MODE, THRESHOLD VALUES ARE MONITORED EITHER IN 1 MINUTE CYCLES IF THE LOG INTERVAL IS LONGER THAN 1 MINUTE OR AT THE DEFINED LOG INTERVAL IF SHORTER INTERVALS HAVE BEEN SET. THE FOLLOWING TEXT IS DISPLAYED WHEN THE CONDITIONS FOR AN ALARM ARE FULFILLED IN POWER-SAVE MODE: ALARM AND, IN ADDITION, ALA.

THRESHOLD VALUES ARE NOT MONITORED WHEN THE LOGGER IS IN STOP MODE.

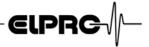

#### 2.7.1 Timing Collective Alarm

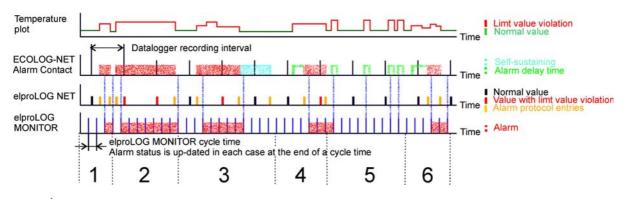

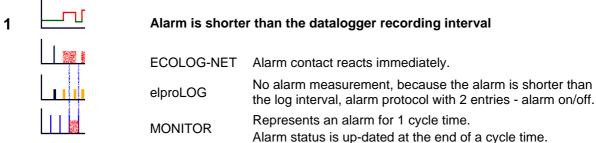

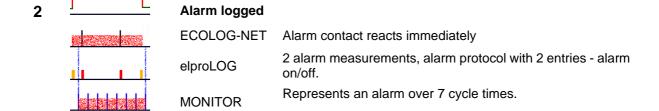

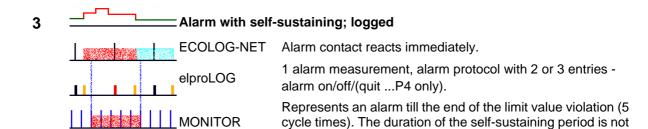

represented as alarm.

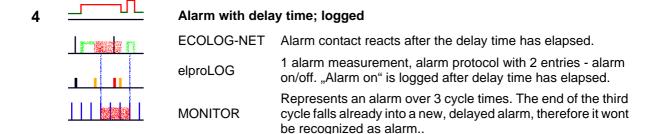

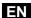

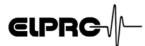

#### 5 RESET of delay time by short limit value violations Alarm contact does not react. Even repeated, short limit value **ECOLOG-NET** violations do not lead to logged alarms, the delay time starts from the beginning at each new limit value violation. No alarm measurement, alarm protocol with no entries. elproLOG **MONITOR** Does not represent an alarm 6 Alarm with time delay; not logged Alarm contact reacts after the delay time has elapsed. **ECOLOG-NET** No alarm measurement, alarm protocol with 2 entries - alarm elproLOG on/off **MONITOR** Represents an alarm over 2 cycle times

#### 2.8 Power over Ethernet

ECOLOG-NET LA8 dataloggers can be equipped with an additional PoE module. This option means that the datalogger can be operated without any additional external power supply unit. Pay attention to the following for datalogger operation with a switch that supports the PoE option:

- The datalogger supports standard IEEE 802.3 af (phantom supply not supported)
- PoE does not work on a Gigabit-Ethernet LAN
- The following diagram (Fig. 3) shows the pin assignment for the RJ45 connector in accordance with IEEE 802.3 af with spare pairs. The coloring coding complies with T568B:

PoE Part No. 2370

A green LED on the PoE module (inside of the housing back plane) shows the functioning of the PoE module.

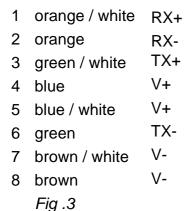

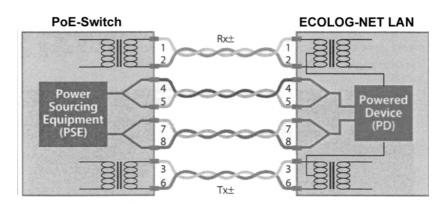

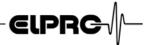

## 2.9 elproLOG NET Function: Overlaying

At present, mutual overlaying is not available for dataloggers LA8 / WA8.

## 2.10 Digital Inputs D1 and D2

Both inputs are occupied with dual functions! In each case one function should be used only

| Function         | Possible Configuration |             |              |                           |
|------------------|------------------------|-------------|--------------|---------------------------|
| Time stamp       | D2 Key                 | D2 Key      |              |                           |
| Defrost on       | D1 external            |             | D1 external  |                           |
| Alarm forwarding |                        | D1 external | D2 external# | D1 external; D2 external# |

D2 Key See function F2, time stamp indicate as D2 6. Menu

This function can be used to register incidents (e.g. a watchman's patrol) at the logger.

D1 external Defrost on ( 5. Defining threshold values and alarm parameters) or for alarm forwarding. 8.3 Socket 7; DB9; male

# Alarm forwarding \$\sum 8.3 \text{ Socket 7; DB9; male}

 Status of D1 and D2 are not documented in the alarm protocl and they do not influence the alarm switches.
 These inputs are show in the evaluation software elproLOG NET, measurement table as D1, D2 or MarkPos.

Alarm forwarding

 Alarm forwarding is used by the elproLOG MONITOR software. The status (Alarm / no Alarm) of both inputs will be checked during the up-date of the elproLOG MONITOR data. A status change between two up-dates wont be detected.

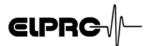

#### 2.11 Maintenance

To ensure proper datalogger functioning, the following steps should be part of a periodic maintenance schedule:

Maintenanceschedule ΕN

- Calibrate the datalogger
- Perform datalogger readout and save the data; test the alarm function, if implemented
- Replace the battery 12.4 Dimensional drawing (Part No. 2820, set of 2, storable for at least 5 years / lithium 3.6V, 1900mAh, AM3/LR6/AA)

An energy consumption count is used to monitor datalogger battery life. For this reason, only the specific manufacturerrecommended battery should be used. Do not remove the battery from the logger when it is not in use. The use of other batteries or removal of batteries will produce incorrect status information at the battery indicator. Battery

Replacing battery

Ŵ

RESET THE BATTERY CHANGE TIME AFTER YOU REPLACE THE BATTERY (ELPROLOG SOFT-WARE - EXTENDED SETUP - PROGRAMMING BATTERY CHANGE TIME...) OTHERWISE THE ENERGY COUNTER WILL NOT FUNCTION CORRECTLY!

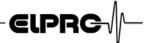

## 3. Configuring the datalogger for the network

elproLOG NET elproLOG MONITOR Digi Device Discovery For datalogger identification within a network environment, an unambiguous network address is assigned to each datalogger. This address is made up of 3 different types of information: IP address, sublet mask and default gateway. We recommend the use of a fix IP address for programs elpro-LOG NET & elproLOG MONITOR.

To avoid network conflicts, the network administrator should allocate the network address! The 3 types of address information must be entered manually at every datalogger with the help of software: Digi Device Discovery.

## 3.1 Desktop installation

The relevant network address is assigned to the datalogger during this workstep. This work should be performed at the place of use prior to final installation, e.g. in an office.

#### 3.1.1 Communication test

Check the network configuration and perform a functional communication test, Release 3.3x Software Extensions, D-EN-6002Ex, Chapter 1.2, Step 2

#### 3.1.2 Documentation

For a detailed description of the required steps Release 3.3x Software Extensions, D-EN-6002Ex, Chapter 1

Document the performed configuration. Keep a written record of the network parameters on a status printout from the datalogger and...

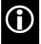

..make a note of the IP address on the datalogger type label. This is the simplest way to identify the datalogger during installation!

## 3.1.3 Additional settings for ECOLOG-NET WLAN

Service manual: www.elpro.com/Download/Data sheets/ECO-LOG-NET networkable datalogger/ECOLOG-NET service manual D-IT-6001Ax. SSID, channel, encryption

ECOLOG-NET service manual

For any further details concerning a WLAN installation, see your local network documentation please.

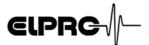

## 3.2 Installing the datalogger

#### 3.2.1 Installation

Mount the datalogger at the place of use in accordance with the network plan and connect the sensor probes.

#### 3.2.2 Communication test

Check communication, Release 3.3x Software Extensions, D-EN-6002Ex, Chapter 1.2, Step 2

#### 3.2.3 elproLOG CONFIG

This software is used for organizing the dataloggers within the network environment. The dataloggers can be grouped together within the network to form groups or logic units. Both elproLOG NET and elproLOG MONITOR work with this information. For more information about using this software, Release 3.3x Software Extensions, D-EN-6002Ex, Chapter 2.

elproLOG CONFIG

ΕN

## 3.2.4 elproLOG NET

Set the datalogger parameters, 4. Settings in elproLOG NET and 5. Defining threshold values and alarm parameters. The ECOLOG-NET LA8 & WA8 have 8 measuring channels. Any 4 of these 8 channels can be viewed with the elproLOG software at one time 4.1.1 Procedure for first setup.

elproLOG NET

#### 3.2.5 elproLOG MONITOR

This program is used for online viewing of measured values. For a detailed description of the functions and applications, Release 3.3x Software Extensions, D-EN-6002Ex, Chapter 4.

elproLOGMONITOR

#### 3.2.6 Installation verification

Check the installation and make sure that the sensor positions, alarm parameters and network address are correct. To help, use auxiliary devices (e.g. calibration connector) to simulate defined measured values.

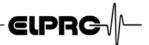

## 4. Settings in elproLOG NET

## 4.1 Datalogger setup

Datalogger setup

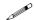

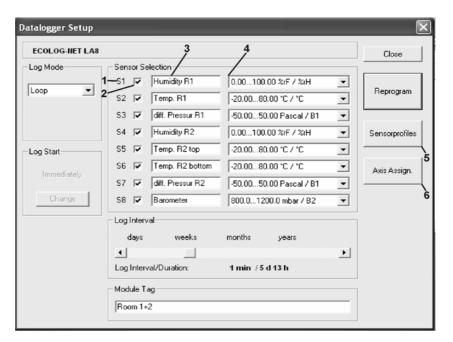

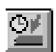

Window "Datalogger Setup" is used to define the implemented measuring parameters. For detailed information about the following, elproLOG manual - Chapter 5.8.1:

- Mode
- Log Start
- Log Interval
- Module Tag
- Close, Reprogram

#### 4.1.1 Procedure for first setup

For easy setup of the datalogger we recommend the following procedure:

- 1. Define sensor profiles 4.1.3 Sensor Profiles
- 2. Datalogger setup
- Proceed with assignment according 4.1.4 Axis
   Assignemet

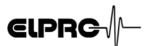

#### 4.1.2 Sensors

- 1. Sensor number S1 ... S8
- 2. Check box to select measuring channel
- 3. User-defined name for measuring channel
- **4.** Measurement range selection. One of the 8 predefined measurement ranges can be assigned to the measuring channel.
- Opens the window used to set the parameters for the 8 possible measurement ranges 4.1.4 Axis Assignemet

#### 4.1.3 Sensor Profiles

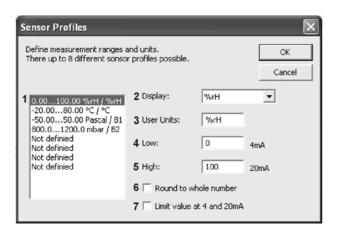

Sensor Profiles

- By selecting a channel, it is possible to define range and unit see point 2 - 6
- 2. Menu to select the display unit.

  Units of measurements °C, °F and %rH are shown on the datalogger display. For all other units select a display bullet (Bullet 1 4). The bullets are numbered in descending order from (1) to (4)
- 3. The graphic function of elproLOG NET is able to represent up to 4 independent y-axes. The text for the defined unit should not include a ";". The semicolon is specified as default separating character for communication with elproLOG MONITOR.
- **4.** Measurement scaling in accordance with sensor settings for the **lower** limit of the measurement range.
- **5.** Measurement scaling in accordance with sensor settings for the **upper** limit of the measurement range.
- **6.** Scaled measurements are in whole numbers.
- 7. Limit function for measurement values outside the allo-

ΕN

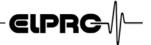

wed 4-20mA definition.

Values above 20.4mA result in O.F.

Values below 3.6mA result in U.F.

N.C. ist not shown —10. Status and error codes

#### 4.1.4 Axis Assignemet

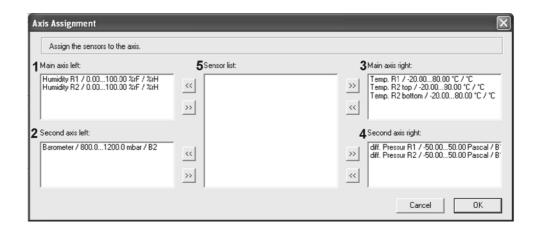

Axes

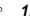

#### 1. 2. 3. 4.

Sensor assignment to one of the 4 possible y-axes. There are 2 main axes; 1 and 3 and 2 secondary axes; 2 and 4 (2. axes) available. The difference between all 4 axes may be range and value. The main axes are the dominant axes for scaling of the line chart.

5.

Sensor list of all possible sensors which are not assigned.

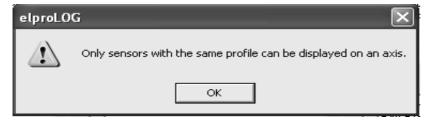

The same axis may sensors be assigned with the same range and same unit only.

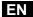

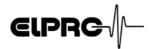

## 4.2 Extended setup

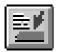

| Name                               | Function                                                                                                    |  |  |
|------------------------------------|----------------------------------------------------------------------------------------------------|--|--|
| Define alarm parameters            | 5. Defining threshold values and alarm parameters This window is also used to switch the integrated alarm buzzer on/off |  |  |
| Reset alarm                        | Used to acknowledge and reset an alarm                                                                                  |  |  |
| Set date and time                  | Used to adjust the integrated datalogger clock                                                                          |  |  |
| Configure logger display           | 2.6 Logger display / Power-save mode                                                                                    |  |  |
| Configure communication settings   | Settings for terminal mode communication D-HC-6001Ax                                                                    |  |  |
| Set temperature unit               | Used to select the unit of measurement used for temperature. You can choose between °C and °F.                          |  |  |
| Set new password                   | <ul><li>Used to set a password.</li><li>Reset a password. Enter the password into line: "Old Password" only</li></ul>   |  |  |
| Programming of battery change time | Used to restart the datalogger after battery replacement ( 2. General application and safety information).              |  |  |

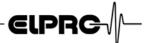

# 5. Defining threshold values and alarm parameters

Threshold values and alarm parameters are defined in window "Setup of Alarm Parameters". Threshold monitoring is only performed at sensors which are selected for a measurement function. The following conditions trigger an alarm:

Conditions

- The measured value must lie outside the defined tolerance range; i.e. the measured value is higher than the maximum allowable threshold value or lower than the minimum allowable threshold value.
- The threshold violation must exceed the defined alarm delay times.
- The threshold violation remains active until the measured value reaches the defined tolerance range again.

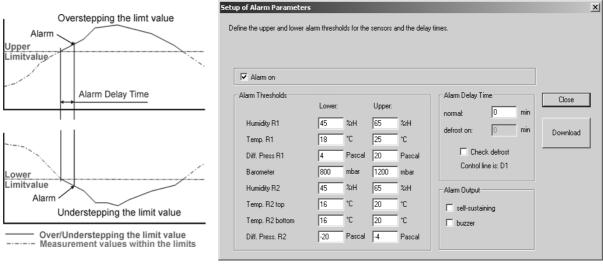

Fig. 4

## 5.1 Window: Setup of Alarm Parameters

| Name             | Function                                                                                                    |
|------------------|----------------------------------------------------------------------------------------------------|
| Alarm on         | Activate this checkbox to switch on the alarm threshold function, 2.7  Threshold values function / Alarm conditions. |
| Alarm Thresholds | Data enter fields for the lower and upper thresholds.                                                                |

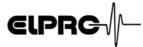

| Alarm Delay Time    | <ul> <li>normal</li> <li>An alarm is not triggered until the threshold violation has lasted longer than the specified time.</li> <li>defrost on</li> <li>If the "Check defrost" function is active and defrost contact D1 is closed, then an alarm is not triggered until the threshold violation has lasted longer than the time specified at this enter field.</li> </ul>                                                                                                    |
|---------------------|----------------------------------------------------------------------------------------------------|
| Alarm Output        | <ul> <li>no selection made         The following text is displayed for the duration of the threshold violation: ALARM.         The alarm contact is closed for the duration of the threshold violation.     </li> <li>self-sustaining         This mode is used for all applications where the alarm contact controls an external device such as a flash or a telephone dialing unit. The following text is displayed until a manual reset is executed: ALARM.         The alarm contact remains closed until a manual reset is executed.     </li> <li>buzzer         Switches the buzzer on/off     </li> </ul> |
| Close /<br>Download | These buttons are used to program the datalogger and to close the "Setup of Alarm Parameters" window.                                                                                                    |

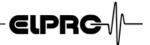

#### 6. Menu

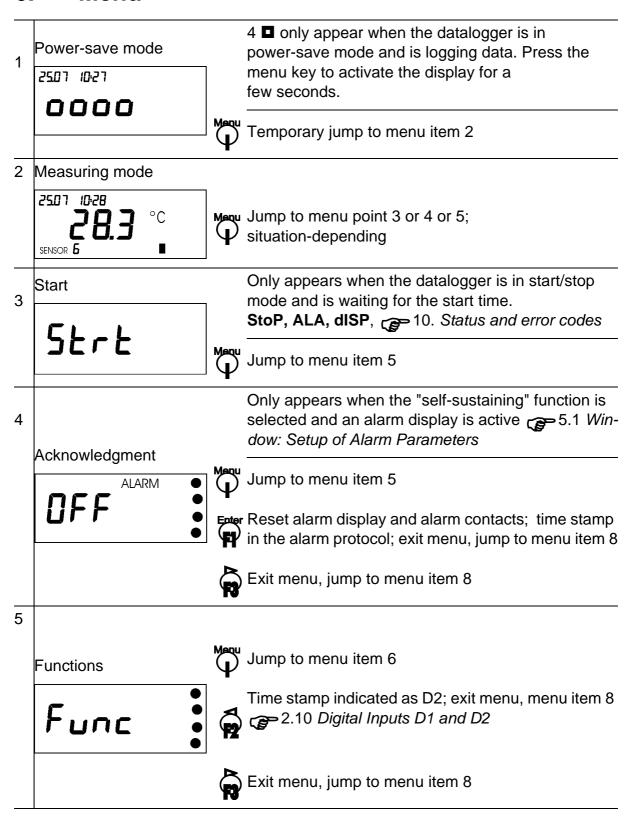

ΕN

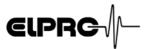

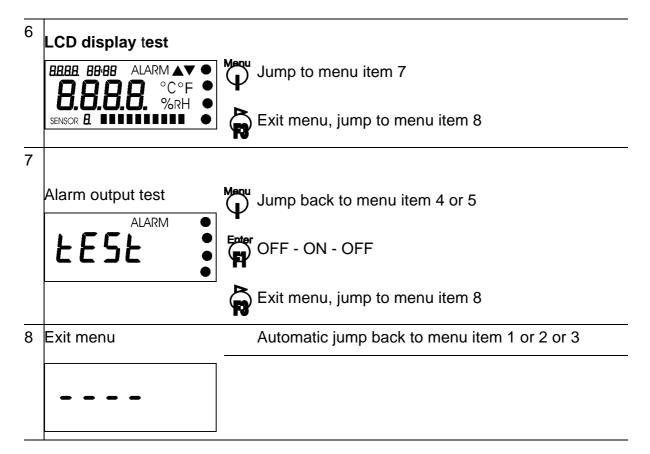

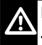

**ERROR 5; MODULE DOES NOT RESPOND DURING DATA READ-OUT** 

- THE DATALOGGER IS NOT IN MEASURING MODE
- PRESS F1/F3 TO EXIT THE MENU

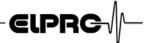

## 7. Functions of collective alarm contact

Alarm signaling:

- Relay contact A
- Alarm 1
- Alarm 2
- Buzzer

Datalogger type ECOLOG-NET ...A8 has 4 possibilities for alarm signaling:

- Relay contact S
   This is a potential-free switch-over contact. The contact switches when an alarm is triggered or when the external power supply fails.
- Semiconductor contact Alarm 1
   This contact reacts with an alarm only
   This is a semiconductor switch break contact to data-logger GND
- Semiconductor contact Alarm 2
   This contact reacts with an alarm only
   This is a semiconductor switch make contact to data-logger GND
- Integrated buzzer
   Acoustic alarm signal

5.1 Window: Setup of Alarm Parameters

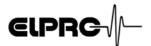

## 8. Pin assignment and connectors

Wire the DB9 connectors for the ECOLOG-NET...A8 as shown below:

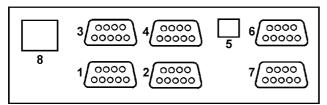

Fig. 5

- 1. Signal 1 and 2
- 2. Signal 3 and 4
- 3. Signal 5 and 6
- 4. Signal 7 and 8
- 5. USB connection for local evaluation and programming
- 6. Alarm
- 7. Power supply
- 8. RJ45 for network connection

## 8.1 Sockets 1 - 4; DB9; female

| Pin | Signal | Function                                             |
|-----|--------|------------------------------------------------------|
| 1   | Gnd    | Ground                                               |
| 2   | Gnd    | Ground                                               |
| 3   | SA     | Signal input (int. shunt to ground; $50-100\Omega$ ) |
| 4   | V sens | Sensor power supply (logger operating voltage)       |
| 5   | Gnd    | Ground                                               |
| 6   | Gnd    | Ground                                               |
| 7   | Gnd    | Ground                                               |
| 8   | SB     | Signal input (int. shunt to ground; $50-100\Omega$ ) |
| 9   | V sens | Sensor power supply (logger operating voltage)       |

Connector with metallised housing
Part No. 2754-MT

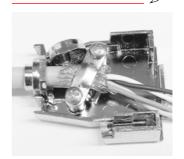

 $\triangle$ 

FOR CABLE LENGTH > 30M, SHIELDED CABLES HAVE TO BE USED. SHIELD MUST BE IN GOOD CONTACT WITH CONNECTOR HOUSING.

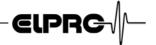

Connecting a 2/3-wire transmitters

#### Connecting a 2-wire transmitter

Sensor A: + at 4; signal at 3; (possibly shielding at 2) Sensor B: + at 9; signal at 8; (possibly shielding at 7)

#### **Connecting a 3-wire transmitter**

Sensor A: + at 4; signal at 3; - at 5; (possibly shielding at 2) Sensor B: + at 9; signal at 8; - at 6; (possibly shielding at 7)

## 8.2 Socket 6; DB9; female

alarm white housing Part No. 2754-WS

| Pin | Signal  | Function                                      |  |
|-----|---------|-----------------------------------------------|--|
| 1   | Sb      | Alarm switch (relay contact)                  |  |
| 2   | Gnd     | Ground                                        |  |
| 3   | Gnd     | Ground                                        |  |
| 4   | Alarm 1 | 1 Alarm output                                |  |
| 5   | V out   | Alarm power supply (logger operating voltage) |  |
| 6   | Sc      | Alarm switch (relay contact)                  |  |
| 7   | Sa      | Sa Alarm switch (relay contact)               |  |
| 8   | Gnd     | Ground                                        |  |
| 9   | Gnd     | Ground                                        |  |

Alarm switch
Alarm output 1

Sa o—o Alarm switch (relay contact)
Sc o—o

Alarm switch (relay) shown in currentless state.

This relay is activated as soon as power is applied.

V out o max 200mA Alarm output 1(make contact)

Alarm 1 o

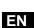

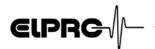

## 8.3 Socket 7; DB9; male

| Pin | Signal  | Function                                |
|-----|---------|-----------------------------------------|
| 1   | Alarm 2 | Alarm output                            |
| 2   | D1 ext. | Contact input                           |
| 3   | D2 ext. | Contact input                           |
| 4   | Gnd     | Ground                                  |
| 5   | V in    | Power supply (logger operating voltage) |
| 6   | Gnd     | Ground                                  |
| 7   | Gnd     | Ground                                  |
| 8   | Gnd     | Ground                                  |
| 9   | Gnd     | Ground                                  |

power supply digital inputs & alarm red housing Part No. 2754-RT

Contact input 1 & 2

Gnd

Alarm 2 O

Alarm output 2

(make contact)

Win

Gnd

O...12/24VDC

max 700mA

Contact input 1 & 2

Alarm output 2

(make contact)

Power supply

Contact input 1 & 2 Alarm output 2 Power supply

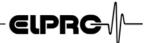

## 9. Alarm diagrams

## 9.1 Socket 6; white housing

#### Alarm with local power supply

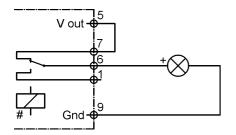

- Requires power supply for signaling
- Alarm triggered by threshold violation
- Switching load max. 42VAC or VDC; 500mA

#### Alarm with power supply monitoring and cable break monitoring

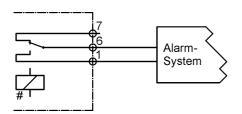

- Alarm triggered by threshold violation or failure of external power supply or cable break
- Switching load max. 42VAC or VDC; 500mA

#### Alarm with power supply monitoring

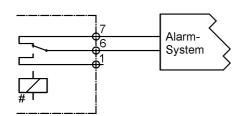

- Alarm triggered by threshold violation or failure of external power supply
- Switching load max. 42VAC or VDC; 500mA

# The relay is activated as soon as power is applied

#### Alarm without power supply monitoring but with cable break monitoring

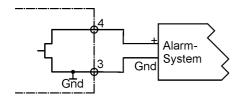

- Alarm triggered by threshold violation
- Datalogger does not require external power supply
- Switching load max. 24VDC or VDC; 500mA

## 9.2 Socket Socket 7; red housing

#### Alarm with external power supply

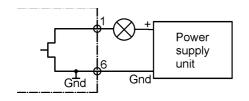

- Alarm triggered by threshold violation
- Switching load max. 24VDC; 200mA

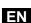

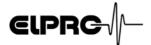

## 10. Status and error codes

## 10.1 Datalogger display & elproLOG NET

| Display | elproLOG          |                                                                                                    |
|---------|-------------------|----------------------------------------------------------------------------------------------------|
| ALA     |                   | Additional alarm text in power-save mode                                                                                                    |
| CON     |                   | Datalogger communicating with software                                                                                                    |
| USB     |                   | Communication via USB connection                                                                                                    |
| LAN     |                   | Communication via LAN connection                                                                                                    |
| dISP    | Measured<br>value | Measured value is outside the range which can be shown on<br>the display (-999 9999). However, the measured values<br>are being logged correctly.                                                    |
| Strt    |                   | Datalogger is waiting for the log start time programmed at menu item: Datalogger Setup                                                                                                    |
| StOP    |                   | Datalogger is in Start/Stop mode and the memory is full. No further measured values can be logged. Reprogram the logger to restart data logging. DataloggerA8 is in this state when it is delivered. |
| C.Fd    | C.F.              | Faulty datalogger                                                                                                    |
| N.C.    | N.C.              | No sensor connected                                                                                                    |
| C.FO    | C.F.O             | Measured value > 22.0 mA                                                                                                    |
| O.F.    | >=max             | 20.4 mA < measured value <= 22 mA                                                                                                    |
| U.F.    | <=min             | 0.0 mA <= measured value < 3.6 mA                                                                                                    |
| C.FU    | C.F.U             | Measured value < 0.0 mA                                                                                                    |

## 10.2 Status of datalogger in elproLOG NET

This error message appears in the datalogger status report in line: Module time. The cause of this error message can, for example, be a battery change when the battery change time was not programmed ( 2.11 *Maintenance*).

This error message appears in the datalogger status report in line: "Last reprogrammed". It is the result of the datalogger reset counter.

RAM IMG-BMP destroyed

System resets since last reprogramming
All entries in the alarm protocol will be erased

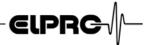

## 11. Transmitters

## 11.1 Temperature with PT100

Part No. 3350-A
Measuring range according to operating range of sensor

#### PT100 ML temperature probe with 4-20mA transmitter

Measurement range PT100 probe-depending Catalogue

Probe class DIN A

Accuracy <+/- 0.3°C or <+/- 0.1% of range

Power supply 8...35VDC

Connector, Cable, PSU, ... 12.3 Aaccessories

#### **Setting parameters**

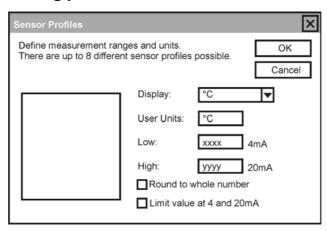

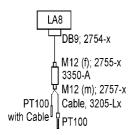

## Connection list DB9 and connector M12, 2755-x SA - Temperature 1 & SB - Temperature 2

|          |            | Cable - length < 30m - with connector | - length > 30m<br>- needed 2755-x |
|----------|------------|---------------------------------------|-----------------------------------|
| DB9      | Signal LA8 | Wire Color                            | Wire Color                        |
| 3, SA    | Temp. 1    | blue                                  | yellow                            |
| 4, Vsens | Supply 1   | brown                                 | brown                             |
| 7, Gnd   | Ground 1   | white                                 | white                             |
| 8, SB    | Temp. 2    | blue                                  | yellow                            |
| 9, Vsens | Supply 2   | brown                                 | brown                             |
| 2, Gnd   | Ground 2   | white                                 | white                             |
|          |            |                                       |                                   |

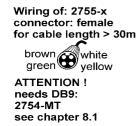

Wiring of: 2757-x connector: male red red white Connection list connector M12, 2757-x PT100 - Transmitter 4-20mA

Cable length max. 12m

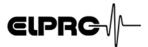

## 11.2 Humidity

#### Temperature and relative humidity transmitter EE21

Measurement range -40...60°C, 0...100%rH Accuracy at 23°C +/- 0.3K, +/- 1.5%rH

Power supply 20...35VDC

Connector, Cable, PSU, ... 12.3 Aaccessories

**Setting parameters: Humidity** 

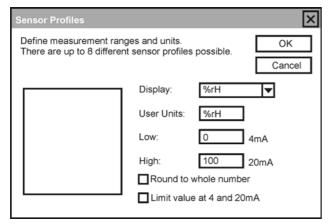

Setting parameters for temperature 11.1 Temperature with PT100

For example
Part No. 3310-T02 or
3315-T02
For further information,
see the original data
sheet. Versions for high
humidity or environments burdened with
pollutants available

## Connection list DB9 and connector M12, 2755-x SA - Temperature & SB - Humidity

|          |             | Cable - length < 30m - with connector | Cable<br>- length > 30m<br>- needed 2755-x |
|----------|-------------|---------------------------------------|--------------------------------------------|
| DB9      | Signal LA8  | Wire Color                            | Wire Color                                 |
| 1, Gnd   | Ground      | white                                 | white                                      |
| 3, SA    | Temperature | black                                 | green                                      |
| 4, Vsens | Supply      | brown                                 | brown                                      |
| 8, SB    | Humidity    | blue                                  | yellow                                     |

Wiring of: 2755-x connector: female for cable length > 30m brown white green yellow ATTENTION! needs DB9: 2754-MT see chapter 8.1 ΕN

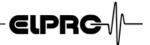

#### 11.3 Pressure

For example Part No. 3280-A
For further information, see the original data sheet

#### **Pressure transmitter**

Transmitter Catalogue

Measurement range Pressure transmitter depending

Accuracy at 23°C <+/- 0.5% of range

Power supply 15...32VDC

Connector, Cable, PSU, ... 12.3 Aaccessories

#### **Setting parameters**

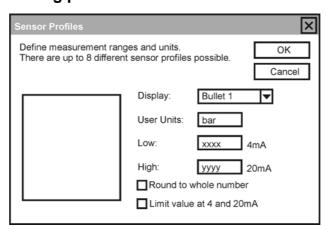

## Connection list DB9 and connector M12, 2755-x SA - Pressure 1 & SB - Pressure 2

|          |            | Cable - length < 30m - with connector | Cable<br>- length > 30m<br>- needed 2755-x |
|----------|------------|---------------------------------------|--------------------------------------------|
| DB9      | Signal LA8 | Wire Color                            | Wire Color                                 |
| 3, SA    | Pressure 1 | blue                                  | yellow                                     |
| 4, Vsens | Supply 1   | brown                                 | brown                                      |
| 7, Gnd   | Ground 1   | white                                 | white                                      |
| 8, SB    | Pressure 2 | blue                                  | yellow                                     |
| 9, Vsens | Supply 2   | brown                                 | brown                                      |
| 2, Gnd   | Ground 2   | white                                 | white                                      |

Wiring of: 2755-x
connector: female
for cable length > 30m

brown white
green yellow

ATTENTION!
needs DB9:
2754-MT
see chapter 8.1

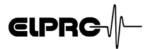

#### 11.4 Differential Pressure

#### **Differential pressure transmitter**

Measurement range -50...+50Pascal other values on request

Medium Only air and no aggressive gases

Accuracy at 20°C <+/- 3Pascal
Operating temperature 0...70°C
Protection class IP54
Power supply 24VDC

Connector, Cable, PSU, ... 12.3 Aaccessories

#### **Setting parameters**

**SA - dP 1 & SB - dP 2** 

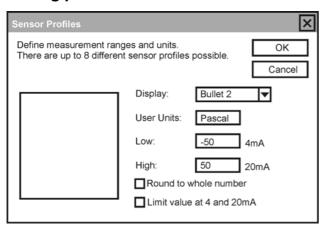

# Connection list DB9 and sensor terminals

|          |                    | Cable - length < 30m - with connector | Cable<br>- length > 30m<br>- needed 2755-x |          |
|----------|--------------------|---------------------------------------|--------------------------------------------|----------|
| DB9      | Signal LA8         | Wire Color                            | Wire Color                                 | Terminal |
| 3, SA    | dP 1               | blue                                  | yellow                                     | ‰        |
| 4, Vsens | Supply 1           | brown                                 | brown                                      | +        |
| 7, Gnd   | Ground 1           | white                                 | white                                      | 0        |
| 8, SB    | dP 2               | blue                                  | yellow                                     | ‰        |
| 9, Vsens | Supply 2           | brown                                 | brown                                      | +        |
| 2, Gnd   | Gnd Ground 2 white |                                       | white                                      | 0        |

For example
Part. No. 3260-L
For further information,
see the original data
sheet

ΕN

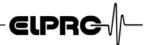

## 11.5 CO<sub>2</sub>

For example
Part No. 3271-F (wall
mounting) or 3271-G
(duct mounting)
For further information,
see the original data
sheet

## CO<sub>2</sub> transmitter

Measurement range Transmitter depending

Accuracy at 20°C <+/- [1% of range + 1.5% of value]

Long term stability <+/- 5% of range / 5 years

Response time < 60s Warm-up time < 5min

Range of application 0...100%rH (non-condensing),

-20...+70°C

Power supply 24VDC, 2.5W

#### **Setting parameters**

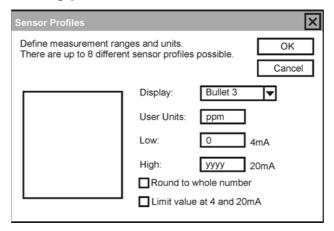

# Connection list DB9 and sensor terminals $SA - CO_2 1 \& SB - CO_2 2$

|                  |                   | Cable - length < 30m - with connector | Cable<br>- length > 30m<br>- needed 2755-x |          |
|------------------|-------------------|---------------------------------------|--------------------------------------------|----------|
| DB9 Signal LA8 W |                   | Wire Color                            | Wire Color                                 | Terminal |
| 3, SA            | CO <sub>2</sub> 1 | blue                                  | yellow                                     | mA       |
| 4, Vsens         | Supply 1          | brown                                 | brown                                      | +        |
| 7, Gnd           | Ground 1          | white                                 | white                                      | 0        |
| 8, SB            | CO <sub>2</sub> 2 | blue                                  | yellow                                     | mA       |
| 9, Vsens         | Supply 2          | brown                                 | brown                                      | +        |
| 2, Gnd           | Ground 2          | white                                 | white                                      | 0        |

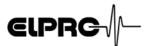

### 12. General information

For more product information, see the elproLOG CD-ROM. CD-ROM

## EN

## 12.1 Measuring range, Operating range and accuracy

Range Resolution Accuracy

Measuring

(over defined temperature  $3.6\text{mA} \dots 20.4\text{mA} = 0.003\text{mA} \pm 0.04\text{mA}$ 

range)

Operating range LA8: -40°C ...55°C WA8: -20°C ...55°C

Interval 3s ...3h

Working resistance 50 ...1000hm

Protective clase IP30

Power supply U<sub>B</sub> 10 ...30VDC

LA8: 12VDC; 140mA

24VDC; 70mA

WA8: 12VDC; 200mA

24VDC; 100mA

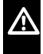

FURTHER DEVICES WITHIN THE CURRENT LOOP HAVE TO BE POTENTAL FREE. THE DATLOGGER IS MEASURING AGAINST GRAOUND (SINGLE ENDED)!

## 12.2 Viewing ranges

| Measurement range in user unit                   | 02      | 321     | 22210  | 2112100 | > 2100 |
|--------------------------------------------------|---------|---------|--------|---------|--------|
| Resolution per digit (saved value in datalogger) | ≤ 0.003 | ≤ 0.003 | ≤ 0.03 | ≤ 0.3   | > 0.3  |
| Resolution in elproLOG                           | 0.001   | 0.001   | 0.01   | 0.1     | 1.0    |

Measurement resolution

(Darstellung bei "ganzzahliger The scaled measuring range (3.6mA... 20.4mA) has a reso-Wert" und / oder "Wetebegren-lution of 6242 steps +/- 1 on the last, indicated digit zung")

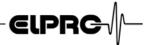

## 12.3 Aaccessories

| Part No.  | Description                                                                    |
|-----------|--------------------------------------------------------------------------------|
| 2740-A    | Current calibrator                                                             |
| 2750-V12  | Power supply unit with connector DB9 12V 0.7A#                                 |
| 2750-V24  | Power supply unit with connector DB9 24V 0.35A#                                |
| 2751-V24  | Power supply unit with connector DB9 24V 1.6A#                                 |
| 2754-MT   | Connector DB9, soldered probes, metallised housing                             |
| 2754-GR   | Connector DB9, male, sensor signal, green                                      |
| 2754-WS   | Connector DB9, male, alarm, white                                              |
| 2754-RT   | Connector DB9, female, power supply, red                                       |
| 2758-SET  | With 2m patch, crossover and USB cables                                        |
| 2370-A    | PoE module 12V (factory-installed)                                             |
|           | PoE module 24V (under developed)                                               |
| 3205-M005 | Extension cable for PT100 sensor 0.5m used for cable bushing e.g. refrigerator |
| 3205-Lxx  | Connection cable PT100 (up to 12m) with M12 connector                          |
| 3206-Lxx  | Connection cable 4 wires with M12 connector for cable length <30m              |
| 2790      | Connection cable 4 wires without M12 connector for cable length >30m           |
| 2755-Q    | Connector M12 (f) with insulation displation contact (IDC)                     |
| 2755-S    | Connector M12 (f) with terminals                                               |
| 2757-Q    | ConnectorM12 (m) with insulation displation contact (IDC)                      |
| 2757-S    | Connector M12 (m) with terminals                                               |
|           | Transmitters, probes and connection cables in accordance with ELPRO price list |
|           |                                                                                |

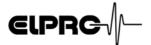

## 12.4 Dimensional drawing

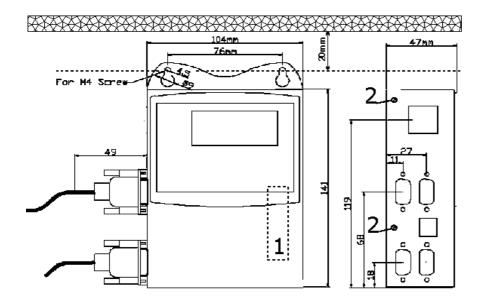

- Battery;
   for a battery
   exchange, the rear
   wall has to be
   removed.
- 2. Screws for the attachment of the rear wall

## 12.5 Revision history

| Author    | Date       | Version | Description                                                                             |
|-----------|------------|---------|-----------------------------------------------------------------------------------------|
| A. Gubler | 27.07.2005 |         | First edition                                                                           |
| A. Gubler | 26.01.2006 | a       | Chapter 2.7 new and battery protection                                                  |
| A. Gubler | 06.05.2006 | b       | Chapter 4 revised for elproLOG 3.33 and FW 1.07<br>Chapter 8.1 and plug arrangement new |

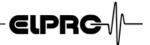

## Index

**Numerics** Ε 2/3-Leiter-Transmitter / 26 ECOLOG-NET LA8 & WA8 / 4 4-20mA Signal / 4 elpro DEVICE DISCOVERY / 14 64'000 Messwerte / 4 elproLOG CONFIG / 15 8- Kanal / 4 elproLOG MONITOR / 14, 15 elproLOG NET / 14, 15 Α elproLOG NET Version / 1 Aaccessories / 36 Error codes / 29 Accuracy / 35 Exceptional environmental conditions / 7 Acknowledging alarm messages / 9 Extended setup / 19 Additional settings / 14 Alarm conditions / 8 Firmware Version / 1 Alarm Delay Time / 21 Alarm diagrams / 28 Alarm forwarding / 12 Influence of temperature / 6 Alarm output 1 / 26 Initial startup / 7 Alarm output 2 / 27 Installation / 15 Alarm output test / 23 Installation documentation / 14 Alarm parameters / 20 Installation verification / 15 Alarm protocol / 29 Installing the datalogger / 15 Alarm signaling / 24 Κ Alarm switch / 26 Key pad / 4 Axis Assignemet / 18 В LAN/6 Battery / 13 Limit value violation / 11 Battery lifetime / 8 Battery low / 8 Maintenance schedule / 13 Battery protection / 4 Measuring range / 35 C Monitoring thresholds values / 9 Collective alarm function / 9 0 Communication test / 14, 15 Operating range / 35 Configuring the datalogger for the network / 14 Overlaying / 12 Connections / 25 Contact input / 27 Р Pin assignment / 25 Power over Ethernet, PoE / 11 Datalogger setup / 16 Defining threshold value / 20 Power supply / 27 Desktop installation / 14 Power-save mode / 8 Digital Inputs D1 and D2 / 12 Precautionary measures / 7

Display / 5

Protective clase / 35

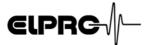

R

RAM IMG-BMP destroyed / 29 Replacing battery / 13

S

Sensors / 17

Setting parameters - CO2 / 34

Setting parameters - Differential pressure / 33

Setting parameters - Humidity / 31 Setting parameters - Pressure / 32

Setting parameters - PT100 / 30

Socket 6 / 26, 28

Socket 7 27

Sockets 1 - 4 / 25

Status of datalogger / 29

System resets / 29

Т

Technical alterations / 5
Threshold values function / 8
Timing / 10

U

UPS (uninterruptable power supply) 4 USB connection / 6

V

Viewing ranges / 35

W

Working resistance / 35

ΕN

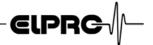

Head Office:
ELPRO-BUCHS AG
Langäulistrasse 62
CH-9471 Buchs
Switzerland
email: swiss@elpro.com

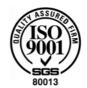

ELPRO-BUCHS SA Route de Grandvaux 26 CH-1096 Cully Suisse

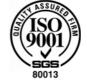

email: swiss@elpro.com

ELPRO MESSTECHNIK GmbH Baumwasenstrasse 20/1 D-73614 Schorndorf Deutschland email: brd@elpro.com

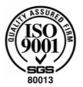

ELPRO Services Inc. 307 1/2 Second Street P.O. Box 727 Marietta, Ohio 45750 U.S.A email: usa@elpro.com

www.elpro.com

广州虹科电子科技有限公司 广州市五山华南理工大学国家科技园 2 号楼 504-505 室 (510640)